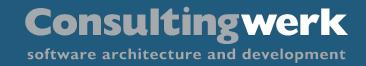

• • • •

ABL Unit Testing Mocking

JK.

Mike Fechner Director

0000

- Independent IT consulting organization
- Focusing on OpenEdge and related technology
- Located in Cologne, Germany, subsidiaries in UK and Romania
- Customers in Europe, North America, Australia and South Africa
- Vendor of developer tools and consulting services
- Specialized in GUI for .NET, Angular, OO, Software Architecture, Application Integration
- Experts in OpenEdge Application Modernization

#### software architecture and development

Consultingwerk

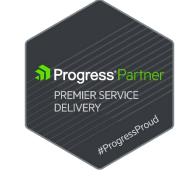

software architecture and development

### Agenda

### Introduction

- A simple ABL Unit Test
- Unit Testing Tooling
- Writing testable code
- Mocking dependencies
- Dealing with Data
- Advanced Unit Testing Features

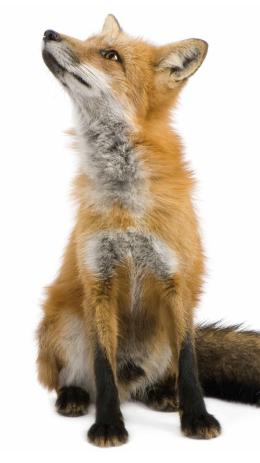

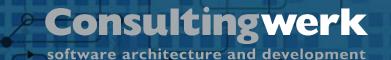

### Introduction

- Developer of SmartComponent Library Framework for OpenEdge Developers
- Source code shipped to clients, 99% ABL code
- Used by over 40 customers
- Up to weekly releases (customers usually during development on a release not older than 3 month)
- Fully automated update of the framework DB at client
- Almost no regression bugs within last 10 years
- Can only keep up that pace due to (test) automation

### Introduction

- "In computer programming, unit testing is a software testing method by which individual units of source code, sets of one or more computer program modules together with associated control data, usage procedures, and operating procedures, are tested to determine whether they are fit for use.", Wikipedia
- A Unit should be considered the smallest testable component
- Unit Tests may be automated
- Automated Unit Tests simplify regression testing
- Write test once, execute for a life time

## The test pyramid

- Symbolizes different kind of tests that can be used to automate testing a (layered) application
- Unit Tests are relatively simple (cheap) to program, there should be lots of them
- API/Service Tests are more complex to write

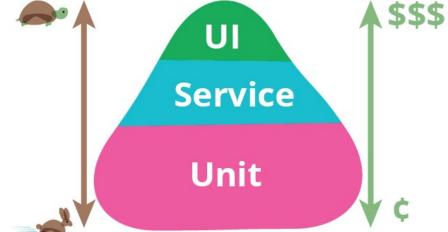

- UI Tests are the most expensive to write and may require humans to execute them, may require frequent changes as the application evolves
- https://martinfowler.com/bliki/TestPyramid.html

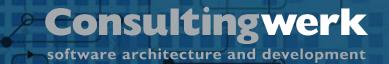

### **Unit Tests**

- In automated unit tests, a testable unit should be as small as possible
- A package?
- A screen?
- A class hierarchy?
- A class?
- A method?

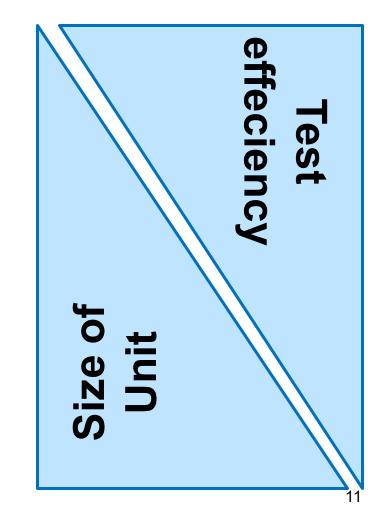

## Consulting werk software architecture and development

## A customer's testing stack for a web application

- Technology in use JavaScript, PASOE, Web Handlers for REST, OERA
- Browser UI Tests: Selenium (<u>https://www.seleniumhq.org/</u>)
- REST API's
  - SOAP UI (<u>https://www.soapui.org/</u>), including load scripts
  - NUnit (.NET Unit Testing) as the test manager knows this well, and C# allows more complex test logic or sequences
- Backend Unit Test: ABLUnit and SmartUnit
- JavaScript Unit Testing: Soon to be adding JSUnit to the mix

software architecture and development

## Agenda

- Introduction
- A simple ABL Unit Test
- Unit Testing Tooling
- Writing testable code
- Mocking dependencies
- Dealing with Data
- Advanced Unit Testing Features

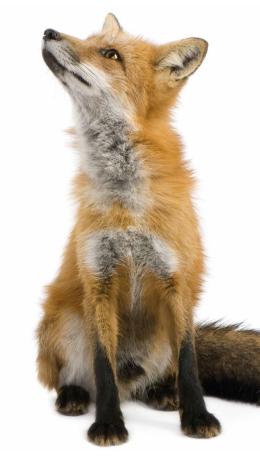

METHOD PUBLIC SalesPriceInfo CalculateSalesPrice (piItemNum AS INTEGER, piQty AS INTEGER, piCustNum AS INTEGER, pdtDate AS DATE):

DEFINE VARIABLE oReturn AS SalesPriceInfo NO-UNDO .

```
{&_proparse_ prolint-nowarn(findnoerror)}
FIND Item WHERE Item.Itemnum = piItemNum NO-LOCK. // error on not available
{&_proparse_ prolint-nowarn(findnoerror)}
FIND Customer WHERE Customer.CustNum = piCustNum NO-LOCK . // error on not available
```

```
IF pdtDate = ? THEN
pdtDate = TODAY .
```

RETURN oReturn .

END METHOD.

CLASS Demo.UnitTesting.Simple.PriceCalculationServiceTest:

```
@Test.
METHOD PUBLIC VOID TestValidPrice1 ():
```

```
DEFINE VARIABLE oService AS PriceCalculationService NO-UNDO .
DEFINE VARIABLE oPrice AS SalesPriceInfo NO-UNDO .
```

oService = NEW PriceCalculationService() .

```
oPrice = oService:CalculateSalesPrice (1 /* itemnum */,
10 /* qty */,
1 /* custnum */,
12/24/2018) .
```

```
Assert:Equals(24, oPrice:UnitPrice) .
Assert:Equals(240, oPrice:TotalPrice) .
```

```
Assert:Equals(15.6, oPrice:DiscountedUnitPrice) .
```

```
Assert:Equals(156, oPrice:DiscountedTotalPrice) .
```

#### END METHOD .

# software architecture and development

Test for a specific exception to be thrown

@Test (expected="Consultingwerk.Exceptions.InvalidParameterValueException"). METHOD PUBLIC VOID TestInvalidQty ():

DEFINE VARIABLE oService AS PriceCalculationService NO-UNDO .

oService = NEW PriceCalculationService() .

```
oService:CalculateSalesPrice (1 /* itemnum */,
0 /* qty */,
1 /* cust num */,
12/24/2018) .
```

END METHOD.

software architecture and development

### Expect a very specific error from a method

@Test.

```
METHOD PUBLIC VOID TestInvalidItem ():
```

DEFINE VARIABLE oService AS PriceCalculationService NO-UNDO .

```
oService = NEW PriceCalculationService() .
```

```
oService:CalculateSalesPrice (4711, 10, 1, 12/24/2018) .
```

Assert:RaiseError("No error thrown on invalid item") .

CATCH err AS Progress.Lang.SysError:

```
IF err:GetMessageNum (1) <> 138 OR NOT err:GetMessage (1) MATCHES "* Item *" THEN
    UNDO, THROW err . /* re-throw */
```

END CATCH.

END METHOD.

© 2019 Consultingwerk Ltd. All rights reserved.

\*\* Item record not on file. (138)

software architecture and development

## Agenda

- Introduction
- A simple ABL Unit Test
- Unit Testing Tooling
- Writing testable code
- Mocking dependencies
- Dealing with Data
- Advanced Unit Testing Features

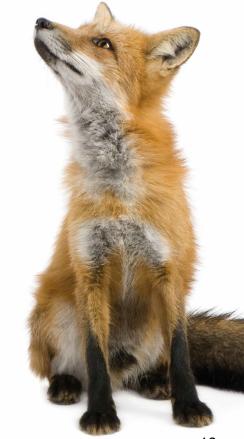

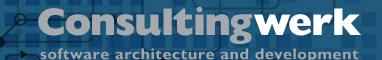

**Unit Testing Tooling** 

- #1 tool supporting Unit Testing: Structured Error Handling
  - Unit Tests rely heavily on solid error handling
  - Unit Testing tool can't trace errors not thrown far enough
- ABLUnit OpenEdge's Unit Testing tool integrated into PDSOE
- Proprietary ABL Unit Testing tools
  - ProUnit
  - OEUnit
  - SmartUnit (component of the SmartComponent Library)
- All very similar but different in detail

software architecture and development

## **JUnit legacy**

- NUnit, JSUnit, ABLUnit, SmartUnit, ...
- Most unit tests follow the JUnit conventions
- Usage of @Test. annotations (or similar)
- JUnit output file de facto standard
  - xml file capturing the result (success, error, messages, stack trace) of a single test or a test suite
  - Understood by a bunch of tools, including Jenkins CI
  - No formal definition though

software architecture and development

### ANT

- Apache Build Scripting Language
- XML based batch file, OS-independent
- ANT-File may contain multiple targets (sub routines)
- Sub routines may have dependencies to each other
- Macros
- Error-Handling & Conditional execution
- Properties/Variables/Parameters

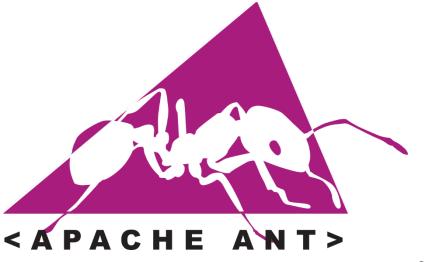

software architecture and development

### ANT

- Originally a Java-Build System
- Compiles Java-Code, executes JUnit Tests, etc.
- Other built in features (among many others):
  - File manipulations, copy, delete, ...
  - ZIP, UNZIP
  - SCM Interaction
- https://ant.apache.org/manual/tasksoverview.html
- Extensible via plug-ins (offering further ANT Tasks)

software architecture and development

### ANT

- ANT supports Unit Test execution
- ABLUnit Task delivered by PSC
- ABLUnit Task in PCT
- PCTRun to execute your own unit tests
- ANT scripts may be executed as part of a build pipeline, nightly builds, after every source code commit

software architecture and development

```
<target name="runtests">
```

```
<ABLUnit destDir="Demo/UnitTesting/Simple" dlcHome="${progress.DLC}">
    <fileset dir="Demo/UnitTesting/Simple" includes="**/*.cls" />
    <propath>
        <pathelement path="." />
            <pathelement path="." />
            <pathelement path="../ABL" />
        </propath>
```

</ABLUnit>

#### </target>

© 2019 Consultingwerk Ltd. All rights reserved.

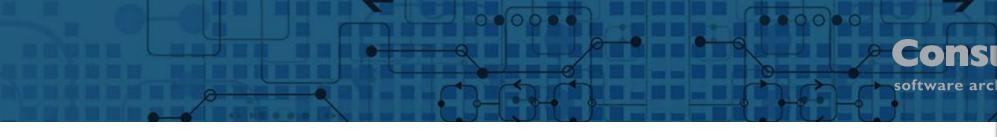

## PCT

- <u>https://github.com/</u> <u>Riverside-Software/pct</u>
- ANT tasks for OpenEdge
- Progress Compiler Tools
- open-source
- "Support" via Github Issue-Tracking

#### © 2019 Consultingwerk Ltd. All rights reserved.

#### Tasks

- PCT
- DlcHome
- PCTRun
- PCTCompile
- PCTWSComp
- PCTCreateBase
- Sports2000
- PCTDumpSchema
- PCTDumpSequences
- PCTLoadSchema
- PCTDumpIncremental
- PCTBinaryDump
- PCTBinaryLoad
- PCTDumpData
- PCTLoadData
- PCTSchemaDoc
- PCTLibrary
- PCTProxygen
- PCTXCode
- ProgressVersion
- PCTVersion
- ClassDocumentation
- HtmlDocumentation
- XmlDocumentation
- OEUnit
- ABLUnit
- RestGen

### **Jenkins CI Server**

- Continuous Integration permanent merging of various changes
- Forked from Hudson CI
- Standard tool for centralized execution of build and test jobs
- Controlled environment for the execution of (Build or Test) "Jobs"
- Visualization of success or failure of jobs, visualization of Unit Test results
- Emails on failure or other events

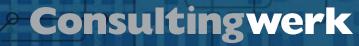

software architecture and development

### **Jenkins CI Server**

- Executes ANT scripts (and other scripts)
- Imports JUnit result files
- Provides trending on stability of software project
- Can propagate build artefacts based on test results

← → C ☆ ③ 192.168.0.44:8080/job/11.7/job/SmartComponent%20Library%2011.7\_64%20-%20Streams/

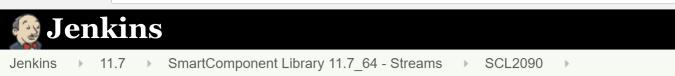

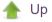

🔍 Status

🥟 Changes

🔍 Full Stage View

Build Review

| 🔆 Bui                    | ild-Verlauf      | <u>Trend</u> 🛥 | Sta      |
|--------------------------|------------------|----------------|----------|
| suchen                   |                  | Х              | <b>T</b> |
| ) <u>#25</u>             | 20.02.2018 09:44 | ્યુ            | +        |
| #24                      | 20.02.2018 08:07 | ્યુ            |          |
| <u>) #23</u>             | 20.02.2018 07:25 | ્યુ            |          |
| #22                      | 20.02.2018 06:49 | •              |          |
| 🥥 <u>#21</u>             | 20.02.2018 06:41 | <b>e</b>       |          |
| #20                      | 20.02.2018 06:39 | ង              | (/       |
| ) <u>#19</u>             | 20.02.2018 05:49 | ង              | #25      |
| 🥥 <u>#18</u>             | 19.02.2018 22:41 | ង              |          |
| <u>а</u> ща <del>т</del> | 40.00.0040.04.00 | · · · · · ·    |          |

#### Pipeline SCL2090

Vollständiger Projektname: 11.7/SmartComponent Lib

count

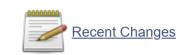

Stage View

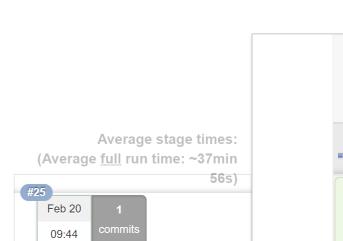

#### Trend der Testergebnisse

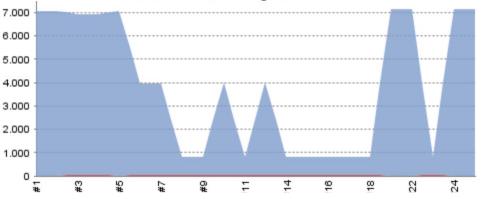

# **Consultingwerk** software architecture and development

00000

|                                                                             | Declarative:<br>Checkout SCM | Info  | Standard build | Unit Tests | :U Test | Parameter<br>Comments<br>Test | Localizable<br>Test | Declarative:<br>Post Actions |
|-----------------------------------------------------------------------------|------------------------------|-------|----------------|------------|---------|-------------------------------|---------------------|------------------------------|
| Average stage times:<br>(Average <u>full</u> run time: ~37min               | 1min 19s                     | 837ms | 9min 5s        | 20min 50s  | 11s     | 3min 24s                      | 4s                  | 32s                          |
| #25         56s)           Feb 20         1           09:44         commits | 1min 32s                     | 850ms | 8min 38s       | 21min 27s  | 14s     | 4min 2s                       | 6s                  | 41s                          |
| #24<br>Feb 20 1<br>08:07 commits                                            | 1min 33s                     | 801ms | 10min 6s       | 22min 8s   | 15s     | 5min 19s                      | 7s                  | 36s                          |
| #23<br>Feb 20 1<br>07:25 commits                                            | 1min 1s                      | 874ms | 8min 26s       | 19min 20s  | 102ms   | 52ms                          | 56ms                | 25s                          |
| #22     No       Feb 20     No       06:49     Changes                      | 1min 10s                     | 826ms | 9min 12s       | 20min 25s  | 14s     | 4min 17s                      | 5s                  | 25s                          |

00000

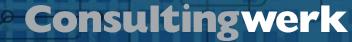

software architecture and development

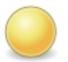

## Build #23 (20.02.2018 07:25:46)

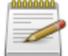

#### Summary Of Changes - View Detail

<u>45315</u> by <u>Mike Fechner</u> (Consultingwerk42\_Stream) on 20.02.2018 07:23:28

0000

Executing a single unit test

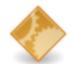

<u>Branch indexing</u>

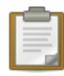

Testergebnis (4 fehlgeschlagene Tests / +4)

<u>Consultingwerk.SmartFrameworkTests.Zalmoxis.KeyFieldAssignmentTest.TestFetch</u> <u>Consultingwerk.SmartFrameworkTests.Zalmoxis.SmartTableTest.FetchSmartTable</u> <u>Consultingwerk.SmartFrameworkTests.Zalmoxis.SmartTableTest.UpdateSmartTable</u> <u>Consultingwerk.SmartFrameworkTests.Zalmoxis.SmartTableTest.UpdateSmartTable</u>

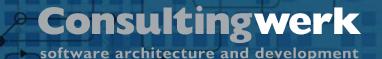

### Measuring your Unit Test Coverage

- Unit Test Coverage: % of lines of code which are executed during unit tests
- There are only two kinds of people that know their Unit Test Coverage:
  - Those that don't use Unit Tests at all
  - Those that measure Unit Test Coverage using SonarSource

software architecture and development

## SonarQube by SonarSource

- Commonly used Lint tool
- Support for various programming languages via plug-ins
- Java, JavaScript, C#, HTML, XML, CSS, …
- OpenEdge Plugin developed by Riverside Software (Gilles Querret)
  - engine open source
  - rules commercial
  - CABL included in OpenEdge 12.0 with small set of rules
- Available since 2016, permanently new features added

software architecture and development

## SonarQube by SonarSource

- Locates problems or potential bugs
- Violation of coding-standards
- Code duplication
- Unit-Test coverage
- Web-Dashboard
- CLI Utility (HTML or XML Reports)
- Eclipse Integration

| sonarQube Projects Issues Rules Quality Profiles Quality Ga                                                                                             | tes Administration                             | <ul> <li>Q Search for projects and files</li> </ul>                                                                                                    |
|----------------------------------------------------------------------------------------------------|------------------------------------------------|----------------------------------------------------------------------------------------------------|
| SmartComponent Library 8 master O           Overview         Issues         Security Reports •         Measures         Code         Activity         A | Administration 🕶                               | October 7, 2019, 6:43 AM Version 54703 🌪 🏠                                                                                                    |
| Quality Gate 🛛 Passed                                                                                                    |                                                | About This Project                                                                                                    |
| Bugs 🖌 Vulnerabilities 🖌                                                                                                    | New code: last 14 days                         | So tags ▼                                                                                                    |
| 0 ▲ 0 ▲ 0 ▲ 0 ▲ 0 ▲ 0 ▲ 0 ▲ 0 ▲ 0 ▲ 0 ▲                                                                                                    | 0 0                                            | Ities     OpenEdge     455k       U     481k     XML     21k       Lines of Code     CSS     3.2k       HTML     1k                                                                  |
| Code Smells 🖌                                                                                                    |                                                | Project Activity                                                                                                    |
| 14d A<br>Debt Code Sm<br>started 3 years ago                                                                                                    |                                                | nells<br>October 7, 2019                                                                                                    |
| Coverage 🖌                                                                                                    |                                                | <b>54703</b><br>October 6, 2019                                                                                                    |
| O 36.0%<br><sub>Coverage</sub>                                                                                                    | 74.1%<br>Coverage on<br>158 New Lines to Cover | 54621       October 5, 2019       Project Analyzed       Show More                                                                                                    |
| Duplications 🖌                                                                                                    |                                                | Quality Gate<br>(Default) Sonar way (outdated copy)                                                                                                    |
| 6.1%<br>Duplications Duplicated B                                                                                                    | Duplications on                                | Quality Profiles<br>(CSS) SonarQube Way (outdated copy)<br>(OpenEdge) Sonar way (extended) (outdated c<br>(OpenEdgeDB) Sonar way (outdated copy)<br>(HTML) Sonar way (outdated copy) |

| SmartComponent Library / src/openedge / Consultingwerk          | View as                | Treemap 🔻   | 186 files      |               |  |
|-----------------------------------------------------------------|------------------------|-------------|----------------|---------------|--|
| Line Coverage 36.0%<br>Color: Line Coverage Size: Lines of Code | 0                      | New code    | : last 14 days |               |  |
| □ Windows                                                       | BusinessEntityDesigner | 🗅 Studio    |                | 50 75 100 N/A |  |
|                                                                 | D SmartComponents      | 🗅 Util      |                | Ndo           |  |
| SmartFramework                                                  | SmartComponentsDemo    | □ Framework |                |               |  |

(

36

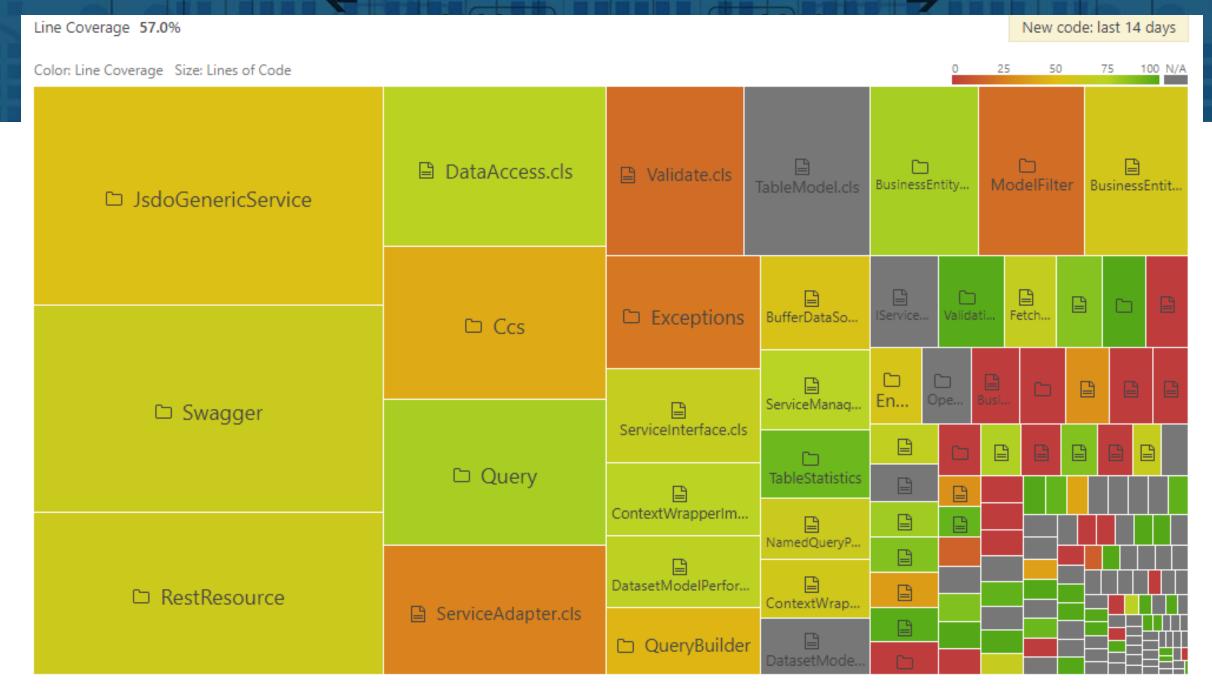

© 2019 Consultingwerk Ltd. All rights reserved.

k to next/previous file

00000

software architecture and development

**5 / 5** files

#### SmartComponent Library / src/.../Rendering/Components / GroupBoxWebRendering.cls

oRenderer:RenderInstances (oFields, 117 phAttributes:DATASET, 118 mikefe hInstanceBuffer::ContainerObjectMasterGuid, 119 mikefe phAttributes:: ObjectInstanceGuid, 120 oDescriptor, 121 hDataset, 122 cTables) . 123 ELSE 124 oRenderer:RenderInstances (oFields, 125 phAttributes:DATASET, 126 mikefe hInstanceBuffer::ContainerObjectMasterGuid, 127 mikefe phAttributes::\_ObjectInstanceGuid, 128 oDescriptor, 129 130 phDataset, pcTables) . 131 132 **RETURN** oGroupBox . 133 134 mikefe 135 FINALLY: GarbageCollectorHelper:DeleteObject(hInstanceBuffer) . 136 137 END FINALLY. 138 139 mikefe END METHOD. 140

00000

© 2019 Consultingwerk Ltd. All rights reserved.

software architecture and development

### Agenda

- Introduction
- A simple ABL Unit Test
- Unit Testing Tooling
- Writing testable code
- Mocking dependencies
- Dealing with Data
- Advanced Unit Testing Features

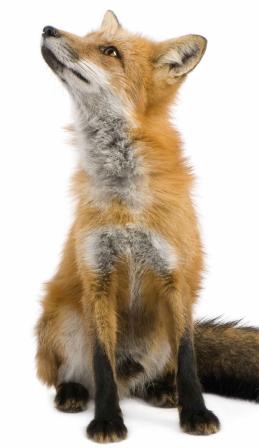

software architecture and development

## **Object oriented or procedural?**

- Procedures can be unit tested
- In fact, ABLUnit supports the execution of test-procedures as well
- OO-thinking however simplifies writing testable code
- Procedural code has tendency to be monolithic
- "Mocking" of dependencies requires patterns such as factories or dependency injection
  - In theory possible with procedures
  - More natural in object oriented programming

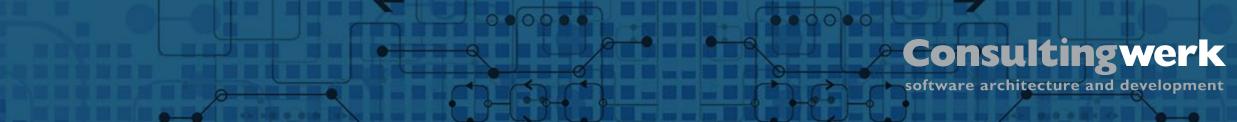

## Writing testable code

- A huge financial report or invoice generation is barely testable in whole
- Large
- May call sub routines
- If it fails, what has been causing this?
  - A bug in code
  - False assumptions
  - Wrong data in DB?
- Output: A PDF file, how to assert this?

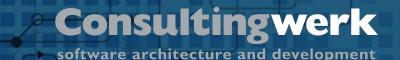

Writing testable code

- Break up financial report into a bunch of smaller components
- Test individual components
- Test report as a whole
- This allows to narrow down source of reported errors
- Separate report logic from output logic
  - Financial report should return temp-tables first
    - This can be tested
  - A separate module produces PDF output based on temp-table data
    - Testing difficult

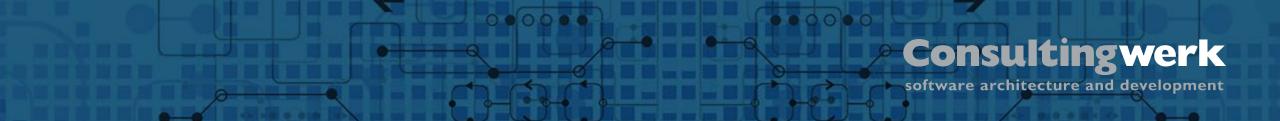

### **Errors must be THROWN**

- BLOCK-LEVEL ON ERROR UNDO, THROW almost mandatory
- Alternative Form of solid error handling
- Unit Testing tools don't capture \*\* Customer record not on file (138) when written to stdout or a message box

# **Testing PROTECTED members**

- When unit test is in a seperate class, it only has access to PUBLIC methods of the class to be tested
- Making internal methods PUBLIC for the purpose of testing is the wrong approach!
- Solution:
  - Unit Test class can inherit from class to be tested to access PROTECTED
  - (some) Unit Test methods may be placed inside the class to be tested to access PRIVATE members
  - A combination

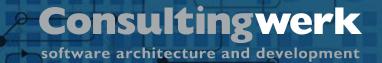

Sample

Unit-Test of an PASOE Web Handler based on test inheriting from the code to be tested

00000

software architecture and development

@Test.

CLASS Consultingwerk.SmartFrameworkTests.Repository.SCL2090.FetchFormTest INHERITS SmartFormWebHandler:

00000

```
@Test.
```

```
METHOD PUBLIC VOID TestFormByObjectName1 ():
```

DEFINE VARIABLE oRequest AS MockWebRequest NO-UNDO . DEFINE VARIABLE oJson AS JsonObject NO-UNDO .

```
oRequest = NEW MockWebRequest(?, "CustomerForm", ?, ?) .
```

THIS-OBJECT: HandleGet (oRequest) .

```
oJson = CAST (oResponse:Entity, JsonObject) .
```

```
Assert:EqualsTrue(oJson:Has ("columns")) .
Assert:GT(oJson:GetJsonArray ("columns"):Length, 0) .
```

END METHOD.

END METHOD.

software architecture and development

# Agenda

- Introduction
- A simple ABL Unit Test
- Unit Testing Tooling
- Writing testable code
- Mocking dependencies
- Dealing with Data
- Advanced Unit Testing Features

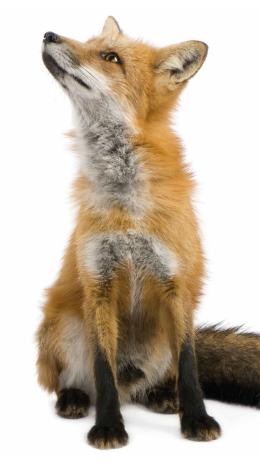

# **Mocking Dependencies**

- Writing Unit Tests (for complex code) is a permanent fight against dependencies (and the bugs in them)
- If the PriceInfoService relies on the CustomerBusinessEntity, the ItemBusinessEntity, an InventoryService and the framework's AuthorizationManager you're always testing the integration of 5 components
- Who's fault is it, when the test fails?
- How do we test extreme situations? Caused by unexpected data returned from one of the dependencies?

# **Mocking Dependencies - Wikipedia**

- "In object-oriented programming, mock objects are simulated objects that mimic the behavior of real objects in controlled ways. A programmer typically creates a mock object to test the behavior of some other object, in much the same way that a car designer uses a crash test dummy to simulate the dynamic behavior of a human in vehicle impacts."
- "In a unit test, mock objects can simulate the behavior of complex, real objects and are therefore useful when a real object is impractical or impossible to incorporate into a unit test."

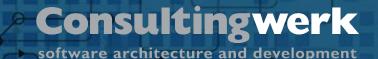

### Mocking

- Requires abstraction of object construction
- PriceInfoService should not NEW CustomerBusinessEntity as this would disallow to mock this
- Rather rely on Dependency Injection or CCS Service Manager component (or similar) to provide CustomerBusinessEntity or a mock based on configuration
- Same technique applies to any other sort of dependent components

software architecture and development

# Mocking of dependencies (code)

- Object to be tested may depend on:
- Framework Services, e.g. Token Security Service
- Application Services (Domain services), e.g. Currency Conversion Service
- Complex parameter object (e.g. WebRequest in previous slide)

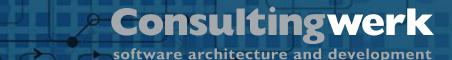

# **Techniques for Mocking dependencies (code)**

- Real world dependencies and mock objects are expected to implement same interface
- Constructor or Property Injection
- Service Locator, Service Manager in CCS, Service Container in .NET and SmartComponent Library (<u>https://github.com/progress/ccs</u>)
- See discussion at: <u>https://www.martinfowler.com/articles/injection.html</u>
- I personally have a preference for the service locator. This makes dependencies an implementation detail, not part of a contract
   © 2019 Consultingwerk Ltd. All rights reserved.

# software architecture and development

# Sample mocking ITokenSecurityService

- Reasons for mocking the ITokenSecurityService
- Need to test restricted and unrestricted authorization of a critical business function – to achieve 100% test coverage
- Simpler than providing a Framework configuration with and without restriction for a certain functionality
- Using Constructor injection
- Using Overloading Service Container of the SmartComponent Library

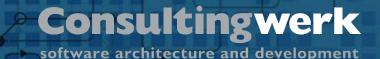

#### Demo

- Using to inversion of control patterns to mock ITokenSecurityService
- Using service manager based inversion of control to mock Currency Calculation Service used in value object (Domain-driven design)

software architecture and development

# Agenda

- Introduction
- A simple ABL Unit Test
- Unit Testing Tooling
- Writing testable code
- Mocking dependencies
- Dealing with Data
- Advanced Unit Testing Features

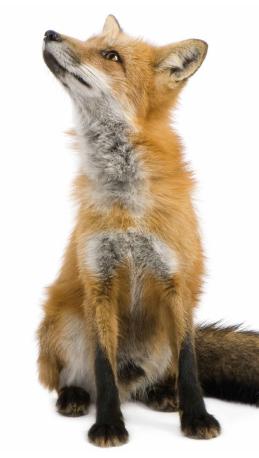

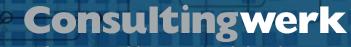

software architecture and development

# **Dealing with Data**

- We're using ABL to develop database applications
- Application functionality highly dependent on data in a database
- That's a resource that's difficult to deal with ...

#### **Consultingwerk** software architecture and development

### **Don't use a shared database for Unit Tests**

- Your tests may rely on stock data or price data in the database
- A different developer may modify those records for his tests
- This can break your test

#### Don't reuse your own database

- Your test sequence will include tests that modify data
- Maybe there is even a test to remove the item record that some other test depends on
  - Suddenly after adding this new test, a different test fails as the database contents are no longer the same

#### **Consultingwerk** software architecture and development

#### **Solutions to the database dependency**

- Always restore a known database state from a backup
- Or rebuild a database for each test run from .d and .df
  - This may be easier when the database schema may change during a test sequence
- You may need to rebuild a database multiple times during a test sequence
- Produces lots of Disk I/O
- Disk I/O on one of the SSD's of the build server if the bottleneck in our test environment (CPU and memory barely busy)

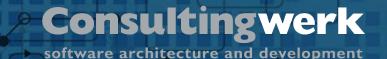

**Transactions** 

- When used carefully database transactions can be a solution to test modifying or deleting records
  - Execute deletion of a record
  - Test that it's really gone (CAN-FIND)
  - UNDO transaction in test-class
- May cause side-effects if the code to be tested relies on a specific transaction behavior influenced by the fact that there's an outer transaction now

#### Mock the code that accesses the DB

- May follow OERA or CCS principles
- Data Access class should be the only code that ever access the database
- Not even the business entity should be able to know that the data access class is using data from an XML file instead

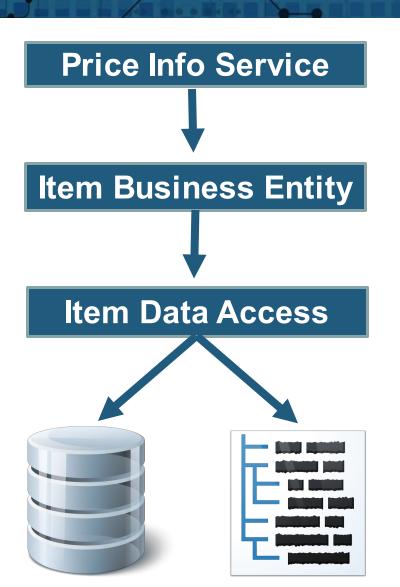

Consultingwerk

software architecture and development

software architecture and development

#### Demo

Mocking the Data Access using an XML file

00000

software architecture and development

# Agenda

- Introduction
- A simple ABL Unit Test
- Unit Testing Tooling
- Writing testable code
- Mocking dependencies
- Dealing with Data

Advanced Unit Testing Features

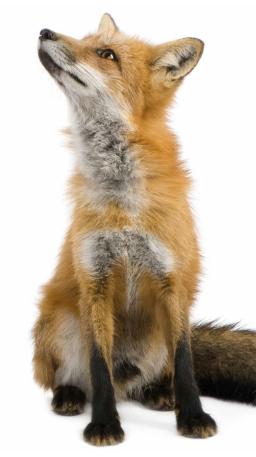

software architecture and development

# **Scenario driven Unit Tests**

- Many Unit Tests are alike
- Testing read functionality of Business Entitiy a very repeating tasks
- Should test for runtime performance characteristics
  - Runtime (subject to system performance fluctuations)
  - Records accessed in database
- Should test for values (e.g. calculated values)
- Tests can be expressed as scenario instead of code

software architecture and development

# **SmartUnit Feature**

- Unit Test tool of the SmartComponent Library
- https://documentation.consultingwerkcloud.com/display/SCL/Scenario+ based+Unit+Tests+for+Business+Entity+FetchData+%28read%29+op erations

software architecture and development

### **Markup Driven Assertions**

- Read Operations
  - NumResults
  - CanFind (allows to find for Unique Key + Calculated Field value)
  - CanNotFind
  - MaxRuntime (may fail, when test server is busy)
  - MaxReads (in the database)
- Update Operations
  - Expected validation messages or similar output

# **Consultingwerk** software architecture and development

00000

#### Questions

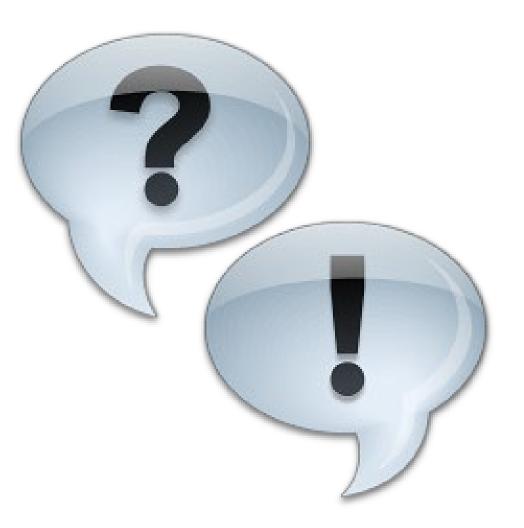

000000

# **Consultingwerk** software architecture and development